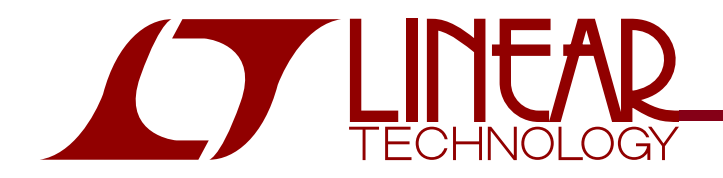

# QUICK START GUIDE DEMO CIRCUIT 827

#### LTC2803 and LTC2804 1.8V to 5.5V RS-232 Dual Transceiver

# **DESCRIPTION**

Demonstration circuit 827 is a 1.8V to 5.5V RS-232 Dual Transceiver featuring the LTC2803 and LTC2804.

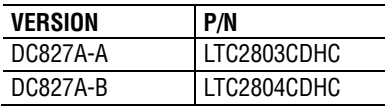

**Design files for this circuit board are available. Call the LTC factory.**

 $\sqrt{J}$ , LTC and LT are registered trademarks of Linear Technology Corporation. ThinSOT and PowerPath are trademarks of Linear Technology Corporation.

### **PERFORMANCE SUMMARY**

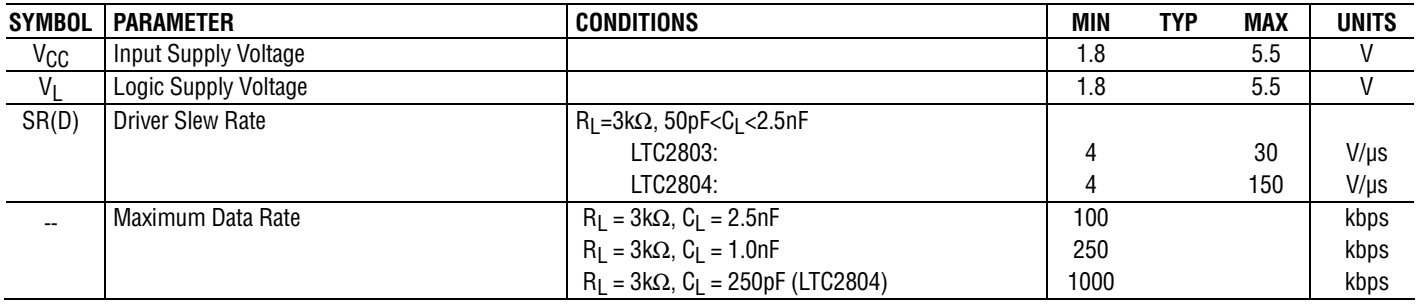

# **JUMPERS**

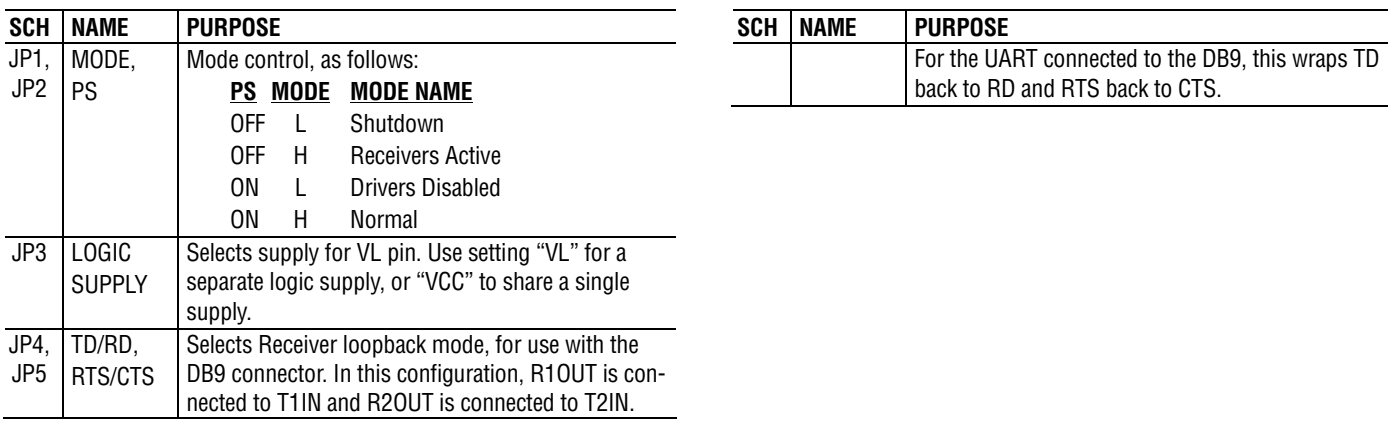

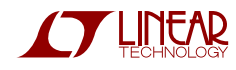

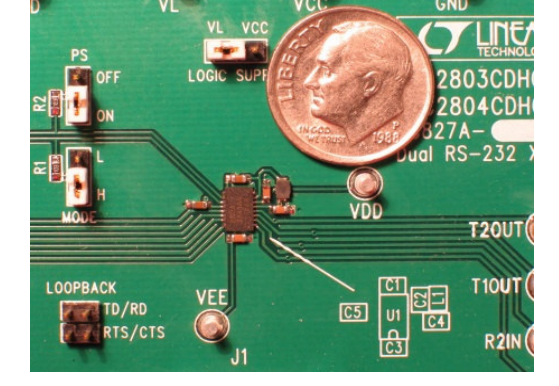

# **QUICK START PROCEDURE**

Demonstration circuit 827 is easy to set up for evaluating the LTC2803 and LTC2804. Refer to Figure 1 or Figure 2 for proper setup and follow the procedure be- $10W$ :

1. Place jumpers in the following positions:

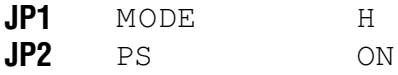

- 2. With power off, connect the primary power supply to VCC and GND.
- **3.** Set JP3 "Logic Supply" to the correct position. If a separate logic supply isn't needed, use the "VCC" setting. If a separate Logic Supply will be used, use the "VL" setting and, with the power off, connect the supply to VL and GND.
- 4. For transmitter loopback mode (Figure 1), connect each driver output to a receiver input. Connect input sources to the driver inputs. (Make sure that input voltages don't exceed 7V.) Omit Loopback jumpers **JP4** and **JP5** for this mode.
- 5. Alternatively, to operate the part in receiver loopback mode (Figure 2), connect a 9-wire RS-232 cable between DB9 connector J1 and the serial port of a computer. Place jumpers in the two LOOPBACK positions:

JP4 TD/RD JP<sub>5</sub> CTS/RTS

Data may be transmitted and monitored using a terminal emulation program such as Terminal, HyperTerminal, Tera Term Pro, or RealTerm.

**6.** Turn on the input supply/supplies in any order. (Note: Make sure that the voltage doesn't exceed  $7V<sub>1</sub>$ 

- 7. Check for the proper generated supply voltages:  $VDD = 6.5V$  to 7.5V, and VEE = -6.8V to -5.8V.
- 8. Send data!

#### Notes:

- **1.** Inputs PS and MODE may be driven by signals instead of set with jumpers. If done, ensure that the voltage of PS doesn't exceed VL.
- 2. The terminal emulation program RealTerm can lock up when RTS/CTS flow control is used in receiver loopback mode.

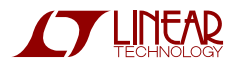

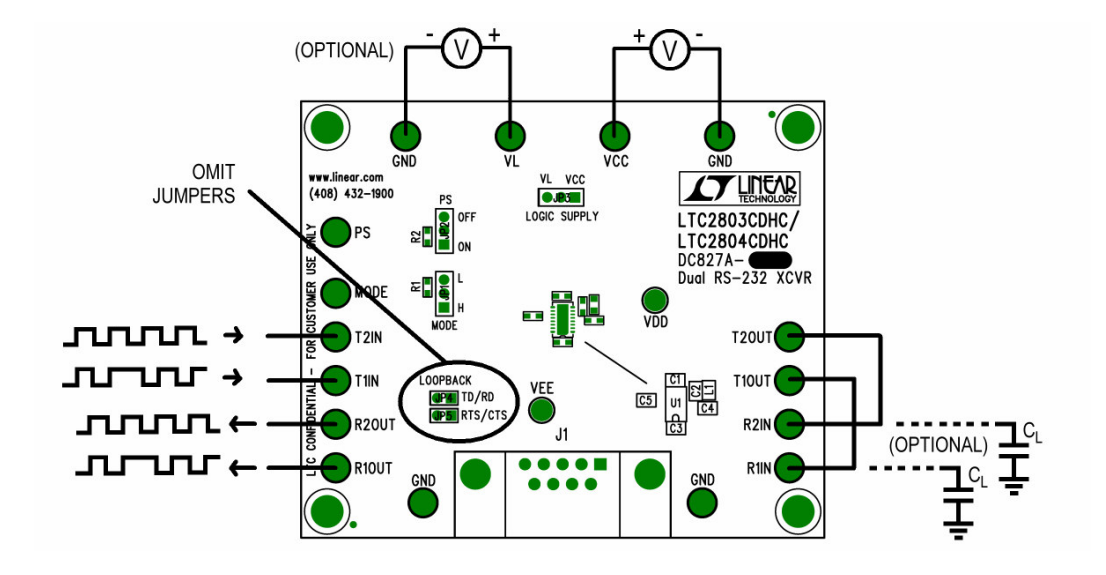

**Figure 1. Setup for Transmitter Loopback Mode**

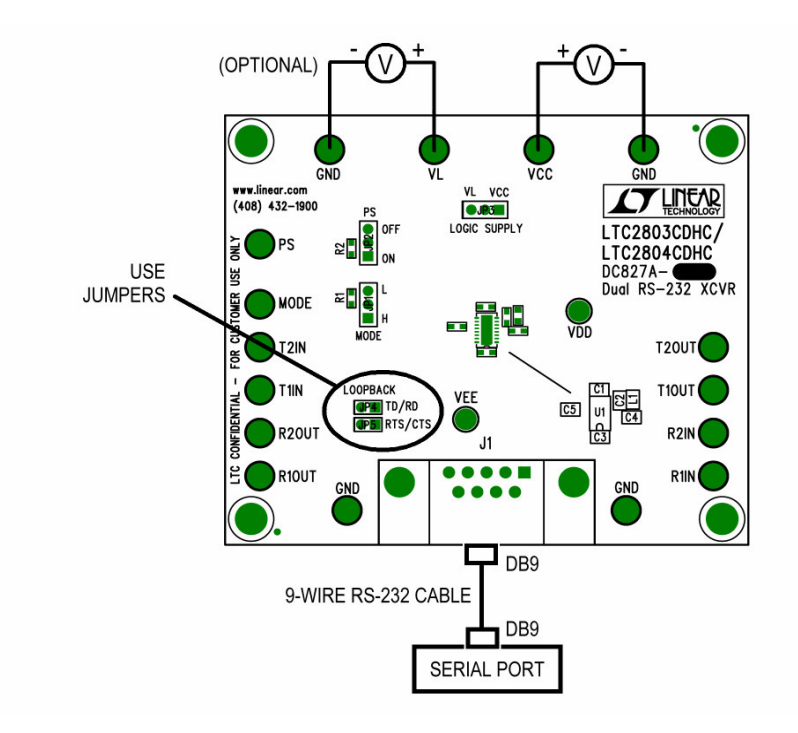

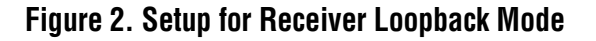

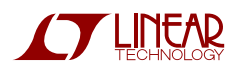

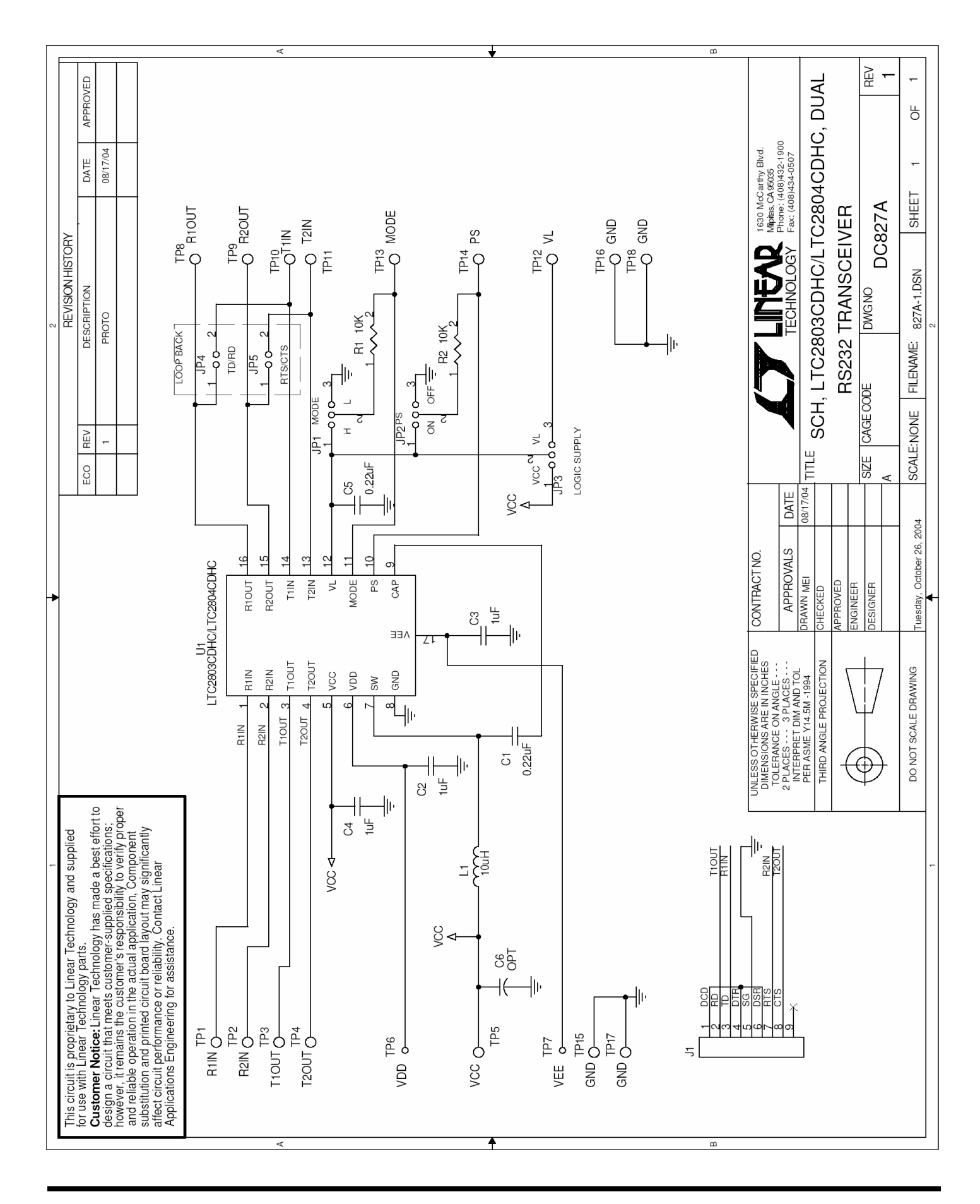

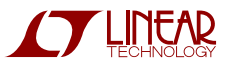